# **Verify Your Nutrient Credits**

## **For Nonpoint Source (NPS) Generators**

### **NPS Credit Generator**

Self or third party verifies BMPs have been implemented

PDF from CBNTT

Verification Plan

1. Conduct verifications as described in the Verification Plan and enter any adjustments into CBNTT

Step 3

Step 1

Step 2

Email to PA DEP

- **Nutrient Credit Nonpoint Source** Verification Request form (3800-FM-BCW0506a)
- Verification Plan documentation

## **Credit Buyer**

Credit buyer finds credits/generator on the website:

**Nutrient Credit Reports** 

#### **Questions? Contact PA DEP at**

RA-EPPANutrientTrad@pa.gov

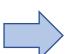

#### PA DEP

RA-EPPANutrientTrad@pa.gov

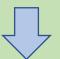

**Verification Approval** 

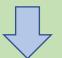

**DEP posts credits on verified** credit lists on the website:

**Nutrient Credit Reports** 

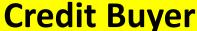

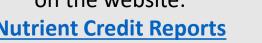

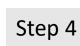